## Southern OREGON

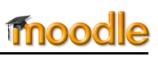

Missing your editing icons in Moodle textboxes? Recent updates of Internet Explorer may have left you without access to the HTML toolbar in Moodle textboxes.

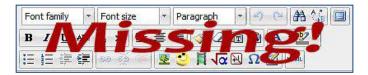

To restore your editing tools, you need to update your "compatibility view" settings. To do so:

- 1. Open Internet Explorer, then click on the **Tools** icon in the upper right corner, highlighted here in yellow.
- 2. Click on Compatibility View settings.
- If you're logged into Moodle or another SOU application, you will probably see sou.edu already entered in the Add this website field, as shown here. If not, type in sou.edu.
- 4. Click on Add.
- 5. After you've added sou.edu to your list, you'll see it appear in the box below of websites you've added to compatibility view.
- 6. Click on Close.
- 7. Voilà! Your text editor is back!

Keep in mind that we recommend using Firefox for Moodle, but if you do use Internet Explorer, you'll be a lot happier with your editing tools restored!

|                            | - • ×  |
|----------------------------|--------|
|                            | 💮 🎲 🔅  |
| Print                      | •      |
| File                       | •      |
| Zoom (100%)                |        |
| Safety                     | •      |
| Add site to Start menu     |        |
| View downloads             | Ctrl+J |
| Manage add-ons             |        |
| F12 Developer Tools        |        |
| Go to pinned sites         |        |
| Compatibility View setting | s      |
| Internet options           |        |
| About Internet Explorer    |        |

| Change Compatibility View Setti         | ngs                       |
|-----------------------------------------|---------------------------|
| Add this website:                       |                           |
| sou.edu                                 | Add                       |
| Websites you've added to Compatibility  | View:                     |
|                                         | Remove                    |
|                                         |                           |
|                                         |                           |
|                                         |                           |
|                                         |                           |
|                                         |                           |
|                                         |                           |
| Display intranet sites in Compatibility | View                      |
| Use Microsoft compatibility lists       |                           |
|                                         | xplorer privacy statement |

| Change Compatibility View         |             |
|-----------------------------------|-------------|
| d this website:                   | Add         |
| rebsites you've added to Compat   |             |
| souledu                           | Remove      |
|                                   |             |
|                                   |             |
|                                   |             |
|                                   |             |
|                                   |             |
| Display intranet sites in Compa   | tblity View |
| Use Microsoft compatibility lists |             |